# **Use Case Specific Tuning Suggestions**

**Date of Publish:** 2018-12-21

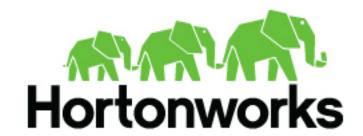

# **Contents**

| Use Case Specific Tuning Overview | 3 |
|-----------------------------------|---|
| Performance Monitoring Tools      |   |
| Parser Tuning Example             |   |
| View Kafka Offset Lags Example    |   |
| Enrichment Tuning Example         | 5 |
| Indexing (HDFS) Tuning            | 6 |
| PCAP Tuning Example               | 7 |
| Issues                            | 7 |

# **Use Case Specific Tuning Overview**

The following discussion outlines a specific tuning exercise we went through for driving 1 Gbps of traffic through a Metron cluster running with 4 Kafka brokers and 4 Storm Supervisors.

General machine specs:

- 10 GB network cards
- 256 GB memory
- 12 disks
- 32 cores

## **Performance Monitoring Tools**

Before we get to tuning our cluster, it helps to describe what we might actually want to monitor as well as any potential pain points.

Prior to switching over to the new Storm Kafka client, which leverages the new Kafka consumer API under the hood, offsets were stored in ZooKeeper. While the broker hosts are still stored in ZooKeeper, this is no longer true for the offsets which are now stored in Kafka itself. This is a configurable option, and you may switch back to ZooKeeper if you choose, but Metron is currently using the new defaults. With this in mind, there are some useful tools that come with Storm and Kafka that we can use to monitor our topologies.

#### Kafka

- · Consumer group offset lag viewer
- There is a GUI tool to make creating, modifying, and generally managing your Kafka topics a bit easier see kafka-manager
- · Console consumer useful for quickly verifying topic contents

#### Storm

For more information on the Storm user interface, see Reading and Understanding the Storm UI.

#### **Parser Tuning Example**

We'll be using the Bro sensor in this parser tuning example.

We started with a single partition for the inbound Kafka topics and eventually worked our way up to 48 partitions. And we're using the following pending value, as shown below. The default is 'null' which would result in no limit.

storm-bro.config

```
{
    ...
    "topology.max.spout.pending" : 2000
    ...
}
```

And the following default spout settings. Again, this can be omitted entirely since we are using the defaults. spout-bro.config

```
{
...
"spout.pollTimeoutMs" : 200,
```

```
"spout.maxUncommittedOffsets" : 10000000,
    "spout.offsetCommitPeriodMs" : 30000
}
```

And we ran our Bro parser topology with the following options. We did not need to fully match the number of Kafka partitions with our parallelism in this case, though you could certainly do so if necessary. Notice that we only needed 1 worker.

```
/usr/metron/0.4.0/bin/start_parser_topology.sh -k $BROKERLIST -z $ZOOKEEPER
-s bro -ksp SASL_PLAINTEXT
   -ot enrichments
   -e ~metron/.storm/storm-bro.config \
   -esc ~/.storm/spout-bro.config \
   -sp 24 \
   -snt 24 \
   -nw 1 \
   -pnt 24 \
   -pp 24 \
```

From the usage docs, here are the options we've used.

```
-e, --extra topology options (JSON FILE)
                                               Extra options in the form
                                               of a JSON file with a map
                                               for content.
 -esc,--extra_kafka_spout_config (JSON_FILE)
                                               Extra spout config options
                                               in the form of a JSON file
                                               with a map for content.
                                               Possible keys are:
                                               retryDelayMaxMs, retryDelay
Multiplier, retryInitialDelayMs, stateUpdateIntervalMs,
bufferSizeBytes, fetchMaxWait, fetchSizeBytes, maxOffswt
Behind, metricsTimeBucketSizeInSecs, socketTimeoutMs
-sp,--spout_p (SPOUT_PARALLELISM_HINT)
                                               Spout Parallelism Hint
-snt,--spout_num_tasks (NUM_TASKS)
                                               Spout Num Tasks
-nw,--num_workers (NUM_WORKERS)
                                               Number of Workers
-pnt, --parser_num_tasks (NUM_TASKS)
                                               Parser Num Tasks
-pp,--parser_p (PARALLELISM_HINT)
                                               Parser Parallelism Hint
```

### View Kafka Offset Lags Example

You can use the Kafka consumer group offset lag viewer to monitor the delta calculations between the current and end offset for a partition.

#### **Procedure**

1. Set up some environment variables.

```
export BROKERLIST your broker comma-delimated list of host:ports>
export ZOOKEEPER your zookeeper comma-delimated list of host:ports>
export KAFKA_HOME kafka home dir>
export METRON_HOME your metron home>
export HDP_HOME your HDP home>
```

2. If you have Kerberos enabled, set up the security protocol.

```
$ cat /tmp/consumergroup.config
security.protocol=SASL_PLAINTEXT
```

**3.** Enter the following command to display a table containing offsets for all partitions and consumers associated with a running topology's consumer group:

\${KAFKA\_HOME}/bin/kafka-consumer-groups.sh\--command-config=/tmp/consumergroup.config\--describe\--group enrichments\--bootstrap-server \$BROKERLIST\--new-consumer

The command displays the following table:

```
GROUP
                              TOPIC
                                                 PARTITION CURRENT-
OFFSET LOG-END-OFFSET LAG
                                       OWNER
                                                            29746066
enrichments
                              enrichments
   29746067
                  1
                                  consumer-2_/xxx.xxx.xxx
                                                 3
                                                            29754325
enrichments
                              enrichments
   29754326
                  1
                                  consumer-1_/xxx.xxx.xxx
enrichments
                              enrichments
                                                 43
                                                            29754331
   29754332
                  1
                                  consumer-6_/xxx.xxx.xxx
```

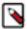

**Note:** Output displays only when the topology is running because the consumer groups only exist while consumers in the spouts are up and running.

The LAG column lists the current delta calculation between the current and end offset for the partition. The column value indicates how close you are to keeping up with incoming data. It also indicates whether there are any problems with specific consumers getting stuck.

4. To watch the offsets and lags change over time, add a watch command and set the refresh rate to 10 seconds:

```
watch -n 10 -d ${KAFKA_HOME}/bin/kafka-consumer-groups.sh \
    --command-config=/tmp/consumergroup.config \
    --describe \
    --group enrichments \
    --bootstrap-server $BROKERLIST \
    --new-consumer
```

The watch command runs every 10 seconds and refreshes the screen with new information. The command also highlights the differences from the current output and the last output screens.

#### **Enrichment Tuning Example**

We landed on the same number of partitions for enrichment and indexing as we did for bro - 48.

For configuring Storm, there is a flux file and properties file that we modified. Here are the settings we changed for Bro in Flux. +Note that the main Metron-specific option we've changed to accommodate the desired rate of data throughput is max cache size in the join bolts.

More information on Flux can be found here - https://storm.apache.org/releases/1.1.0/flux.html general storm settings

```
topology.workers: 8
topology.acker.executors: 48
topology.max.spout.pending: 2000
```

Spout and Bolt Settings

```
kafkaSpout
   parallelism=48
   session.timeout.ms=29999
   enable.auto.commit=false
    setPollTimeoutMs=200
    setMaxUncommittedOffsets=10000000
    setOffsetCommitPeriodMs=30000
enrichmentSplitBolt
   parallelism=4
enrichmentJoinBolt
   parallelism=8
   withMaxCacheSize=200000
   withMaxTimeRetain=10
threatIntelSplitBolt
   parallelism=4
threatIntelJoinBolt
   parallelism=4
   withMaxCacheSize=200000
   withMaxTimeRetain=10
outputBolt
   parallelism=48
```

### **Indexing (HDFS) Tuning**

There are 48 partitions set for the indexing partition, per the previous enrichment exercise.

These are the batch size settings for the Bro index.

```
cat ${METRON_HOME}/config/zookeeper/indexing/bro.json
{
  "hdfs" : {
  "index": "bro",
        "batchSize": 50,
        "enabled" : true
   }...
}
```

And here are the settings we used for the indexing topology

General storm settings

```
topology.workers: 4
topology.acker.executors: 24
topology.max.spout.pending: 2000
```

Spout and Bolt Settings

```
hdfsSyncPolicy
org.apache.storm.hdfs.bolt.sync.CountSyncPolicy
constructor arg=100000
hdfsRotationPolicy
bolt.hdfs.rotation.policy.units=DAYS
bolt.hdfs.rotation.policy.count=1
kafkaSpout
parallelism: 24
session.timeout.ms=29999
enable.auto.commit=false
setPollTimeoutMs=200
```

```
setMaxUncommittedOffsets=10000000
setOffsetCommitPeriodMs=30000
hdfsIndexingBolt
parallelism: 24
```

#### **PCAP Tuning Example**

PCAP is a specialized topology that is a Spout-only topology. Both Kafka topic consumption and HDFS writing is done within a spout to avoid the additional network hop required if using an additional bolt.

General Storm topology properties

```
topology.workers=16
topology.ackers.executors: 0
__Spout and Bolt properties___
kafkaSpout
   parallelism: 128
   poll.timeout.ms=100
   offset.commit.period.ms=30000
    session.timeout.ms=39000
   max.uncommitted.offsets=200000000
   max.poll.interval.ms=10
   max.poll.records=200000
   receive.buffer.bytes=431072
   max.partition.fetch.bytes=10000000
    enable.auto.commit=false
    setMaxUncommittedOffsets=20000000
    setOffsetCommitPeriodMs=30000
writerConfig
   withNumPackets=1265625
   withMaxTimeMS=0
   withReplicationFactor=1
   withSyncEvery=80000
   withHDFSConfig
        io.file.buffer.size=1000000
        dfs.blocksize=1073741824
```

### **Issues**

You can run into issues when you tune your system.

```
__Error__

org.apache.kafka.clients.consumer.CommitFailedException: Commit cannot be completed since the group has already rebalanced and assigned the partitions to another member. This means that the time between subsequent calls to poll() was longer than the configured session.timeout.ms,
which typically implies that the poll loop is spending too much time message processing. You can address this either by increasing the session timeout or by reducing the maximum size of batches returned in poll() with max.poll.records
```

Suggestions

This implies that the spout hasn't been given enough time between polls before committing the offsets. In other words, the amount of time taken to process the messages is greater than the timeout window. In order to fix this, you can improve message throughput by modifying the options outlined above, increasing the poll timeout, or both.